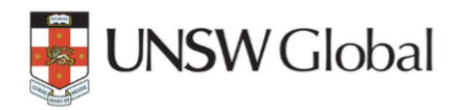

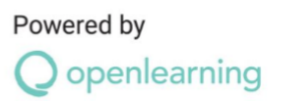

# UNSW Transition Program Online Personal Electronic Device Guidelines for Students

## **Purpose**

This Guideline is designed to assist students in ensuring that their personal electronic device has all of the functionality required for them to undertake the UNSW Transition Program Online. Please note that this Guideline has been prepared and will be maintained by OpenLearning as the deliverer of the UNSW Transition Program Online. This is not a UNSW Global or UNSW guideline.

## **What type of personal electronic device should students use?**

Students should use a device that is consistent with our recommended specifications. These are based around laptop / notebook-style computing devices. In order to be able to participate in the range of activities in the UNSW Transition Program Online, a students device must have both audio and video/camera capability.

Please find further information in the following OpenLearning platform help article on [Minimum system](https://help.openlearning.com/t/y7grg4/openlearning-minimum-system-requirements)  [requirements for maximising your OpenLearning experience](https://help.openlearning.com/t/y7grg4/openlearning-minimum-system-requirements)

## **Does it need to be a particular brand of device?**

Students can use Windows devices or an Apple product, whatever suits the way they like to work.

# **Why don't students all use the same type of computer?**

OpenLearning considers the use of personal electronic devices as a means of creating, manipulating and exchanging the information that assist students to learn. Technological change has meant that the type of device, the brand, size or colour are far less important than the quality and type of resources that are accessed through them. Students choosing what they want to use gives them ownership over how they learn: it personalises the experience and increases their engagement. One size, in this case, does not fit all.

# **How do students access the OpenLearning platform?**

To log in to the OpenLearning platform please visit<https://www.openlearning.com/> and click on "Log in" in the top right corner. The below pop-up box will appear for you to enter your username and password and click "Log in" in the pink box:

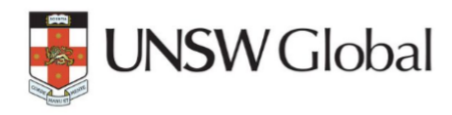

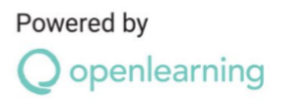

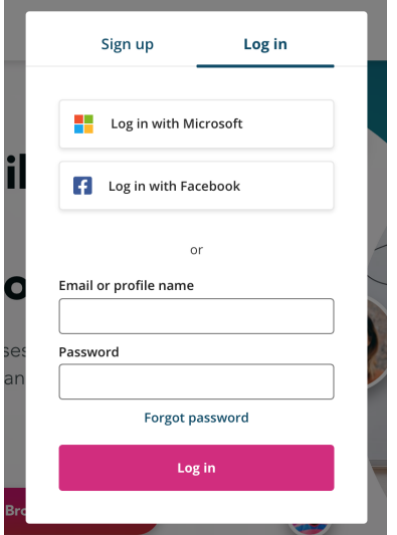

# **Does OpenLearning have a recommended browser to use?**

Yes, the latest version of Google Chrome as this is the most compatible browser with OpenLearning.

\_\_\_\_\_\_\_\_\_\_\_\_\_\_\_\_\_\_\_\_\_\_\_\_\_\_\_\_\_\_\_\_\_\_\_\_\_\_\_\_\_\_\_\_\_\_\_\_\_\_\_\_\_\_\_\_\_\_\_\_\_\_\_\_\_\_\_\_\_\_\_\_\_\_\_\_\_\_\_\_\_\_\_

## **How do I access support if I'm having trouble accessing or using the OpenLearning platform?**

To contact us you may visit our [contact page](https://www.openlearning.com/contact/) and submit your query, email us at [studentsupport@openlearning.com](mailto:studentsupport@openlearning.com) or call us on +612 8294 9686.

Open Learning Global Pty Ltd (trading as OpenLearning) proudly delivers the UNSW Transition Program Online under licence from UNSW and UNSW Global Pty Limited. The UNSW and UNSW Global trademarks are owned by UNSW and are used by OpenLearning under limited licence Phone: +612 8294 9536 Email: admissions@openlearning.com Level 2, 235-239 Commonwealth Street, Surry Hills, NSW 2010 Australia